# Compiling environment

Xavi Abellan Xavier.Abellan@ecmwf.int User Support Section

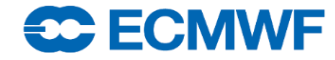

**Com Intro 2015 - Compiling environment © ECMWF 2015 Slide 1**

#### **Content**

- Introduction
- Fortran Compiler
- Linking
- Libraries
- Make
- Debugging

**CC ECMWF** 

- Profiling
- Practical session

## Introduction

- Compiling
	- Objects
- Linking
	- Libraries

C ECMWF

- static libraries
- shared libraries

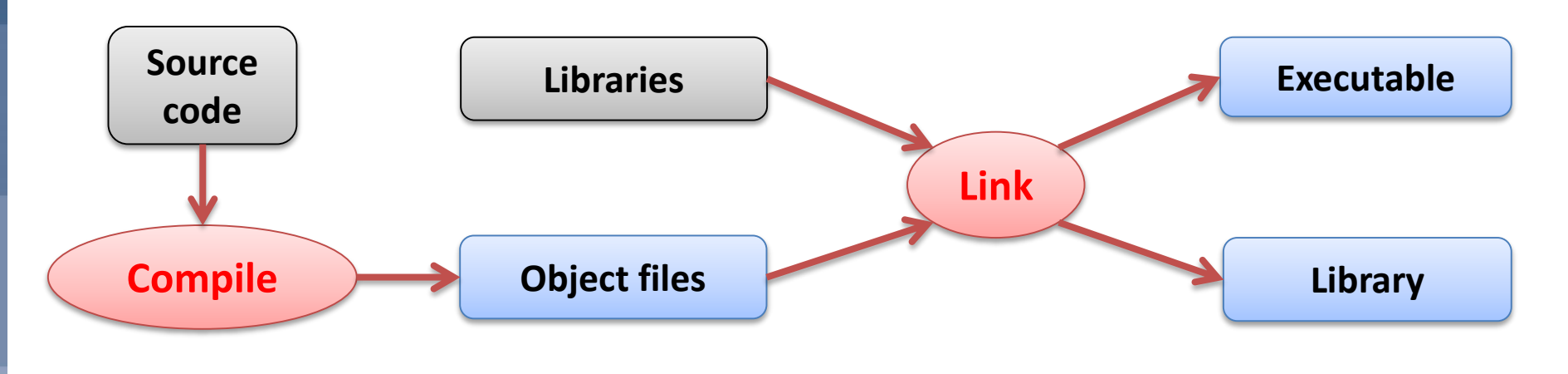

## Introduction

- Why compiling at ECMWF?
	- decoding of (MARS) data
	- model runs
- Alternatives to compilation?
	- Grib\_api tools, grib\_api python interface
	- Netcdf format generated from MARS
	- Wgrib, cdo, …

**SC ECMWF** 

- Which platforms are available?
	- Linux server (ecgate)
	- Supercomputers (Cray: cca)

## Introduction

- Which compilers?
	- Fortran (77/90/95/2003)
	- $\cdot$   $C/C++$
- Which platform to use?
	- High Performance Computing Facility (cca) for computing intensive work, including any parallel work.
	- Linux server (ecgate) for decoding or I/O bound work.

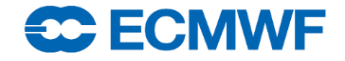

## Compilers

- GNU compilers:
	- gfortran
	- gcc
	- g++
- Which version do I use?

```
$ gcc --version
gcc (GCC) 4.4.7 20120313 (Red Hat 4.4.7-3)
...
$ gfortran --version
GNU Fortran (GCC) 4.4.7 20120313 (Red Hat 4.4.7-3)
...
```
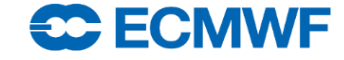

## **Compilers**

- Common file suffixes and files
	- .f, .F, .f90, .F90 : source code
		- .o : object file
			- .a : archive file (library)
		- .so: share object (library)
	- .mod: fortran 90 module files
	- a.out: default name of executable

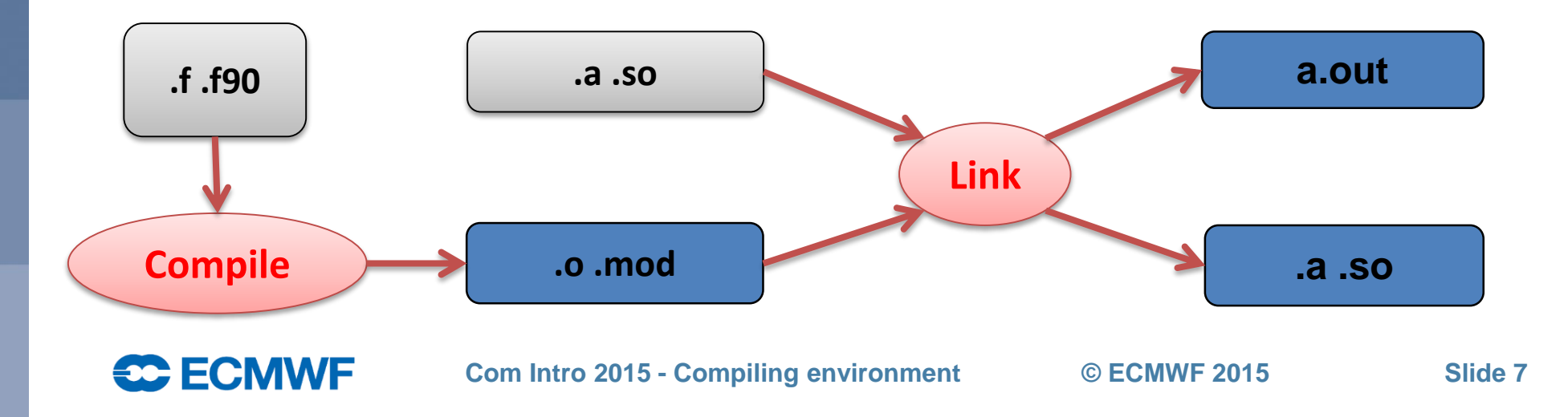

#### Fortran Compiler common options

- Fortran 77 / f90
	- -c compilation only, no linking
	- -fdefault-real-8 64bit real variables
	- -O[1-3] optimisation
	- -g debugging
	- -v verbose
	- --help display usage
- Many more options. See man page.

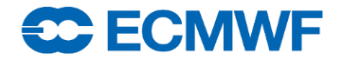

## Compilation – return codes

- Return code
	- Successful compilation: 0
	- Failure: (≠0) 1, …
	- gfortran messages:

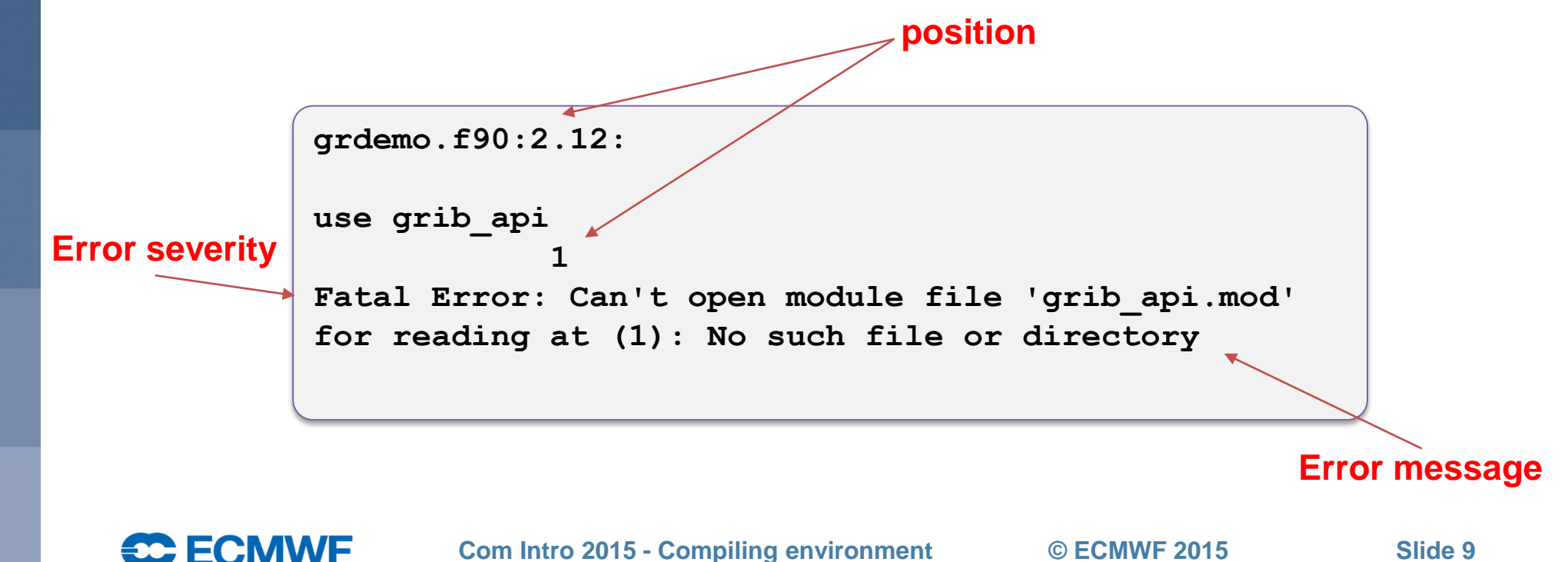

## Word lengths – precision

• 32bit real and integer variables by default.

• The option –fdefault-real-8 promotes real variables to 64bit entities.

When using a library, check its precision, e.g. for EMOSLIB, MAGICS. The GRIB\_API is independent of the precision for floating points.

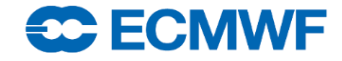

### Fortran I/O

- GRIB and BUFR formats are pure binary formats, accessible with PBIO routines from EMOSLIB or with the GRIB API for GRIB (Edition 1 and 2).
- IEEE format big-endian on IBM systems (old supercomputer) , little endian on Linux systems (ecgate and Cray supercomputer)
	- real\*4: 6 significant digits
	- real\*8: 15 significant digits
	- Use '-fconvert=big-endian' to read/write big-endian files.

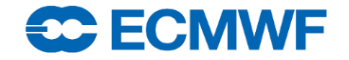

# Linking

• Use gfortran to link, e.g.

```
$ gfortran -o prog prog.f $EMOSLIB
# equivalent to:
$ gfortran -o prog prog.f –L/usr/local/apps/libemos/000393/lib –lemos.R32.D64.I32
```
• Use "ar" to build static libraries, eg.

```
$ gfortran –c *.f
$ ar -vr libmy.a *.o
```
**SC ECMWF** 

Use gfortran -shared to build shared libraries, eg.

```
$ gfortran –c *.f
$ gfortran -shared –o libmy.so *.o
```
## Libraries

- ECMWF libraries
	- Graphics software library MAGICS: \$MAGPLUSLIB\_SHARED(Magics++)
	- Meteorological Software EMOS library \$EMOSLIB
	- Grib\_api, for GRIB1 and GRIB2 format \$GRIB\_API\_LIB, **\$GRIB\_API\_INCLUDE**
	- Locally produced software library EC Library \$ECLIB
- Manufacturer/Public Domain Libraries
	- BLAS/LAPACK public domain software
	- HDF/NetCDF available.

# Libraries (cont)

- Many of our locally produced libraries have both 32-bit and 64-bit floating point versions (REAL numbers) - different libraries.
- Do NOT make the confusion between the precision (32/64 bit REALS) and the ADDRESSING mode (32/64 bit) of a library:
	- You will get WRONG results when mixing libraries of different precision.
	- You will not be able to link your program if you mix libraries of different addressing mode.

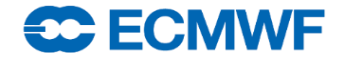

#### Make

- Easy to use utility to build a program or library.
- Suitable for different languages.
- **Makefile**: file containing rules on how to compile code and build library or executable.
- The 'make' command will read the Makefile and will figure out which code files (or libraries or executables) need to be rebuilt.
- make allows for compilations in parallel (make  $-i$ ).

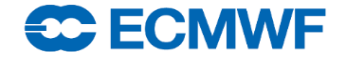

#### **Makefiles**

- Contain rules that will be applied in cascade:
- The command(s) to run for each rule must be preceded by a tab

#### **No spaces!!!**

Syntax:

```
target1: source1
       command_to_run target1 source1
```
• Example:

**SC ECMWF** 

```
hello: hello.f
       $(FC) -o $@ -ffixed-form $(FFLAGS) $<
```
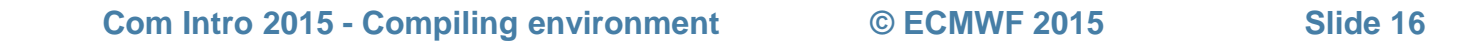

# **Debugging**

- checking:
	- array bounds checking: -fbounds-check

```
$ gfortran –fbound-check prog.f –o prog
```

```
$ ./prog
```
**SC ECMWF** 

#### **checking done at runtime**

undefined reference checking

```
$ gfortran –finit-real=inf prog.f –o prog
```
#### **checking done at runtime**

- generating debug output:
	- Backtrace: -fbacktrace
	- Core file: -fdump-core

#### Debugging – floating point exceptions

- Nothing generated on floating point exception.
- Floating point trapping

**\$ gfortran –ffpe-trap=overflow,invalid,zero [-g] [-O0] prog.f –o prog \$ ./prog**

• interactive window based debugger: - totalview

```
$ module load totalview
$ totalview ./prog
```
• Core files – how to get a backtrace

```
$ gdb –c core ./prog
> where
```
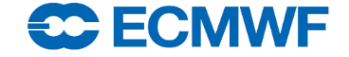

# Profiling - tuning

• time - command timer

**\$ time a.out**

- -O and other options at compilation for faster execution. Try to use –O3
- other applications, like gprof

**\$ gfortran –O0 -g –pg –o prog prog.f \$ ./prog \$ gprof prog gmon.out**

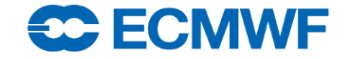

#### References

- **GNU manuals (fortran, C, …): <http://gcc.gnu.org/onlinedocs/>**
- **User Documentation: <https://software.ecmwf.int/wiki/display/UDOC/User+Documentation>**
- **Job examples:**

**<https://software.ecmwf.int/wiki/display/UDOC/ecgate+Slurm+batch+system>**

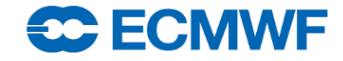